# **(U1-D2) Tasti di Scelta Rapida**

Di seguito sono riportati i tasti di scelta rapida singoli di AutoCAD. Fate clic sull'immagine per ingrandirla.

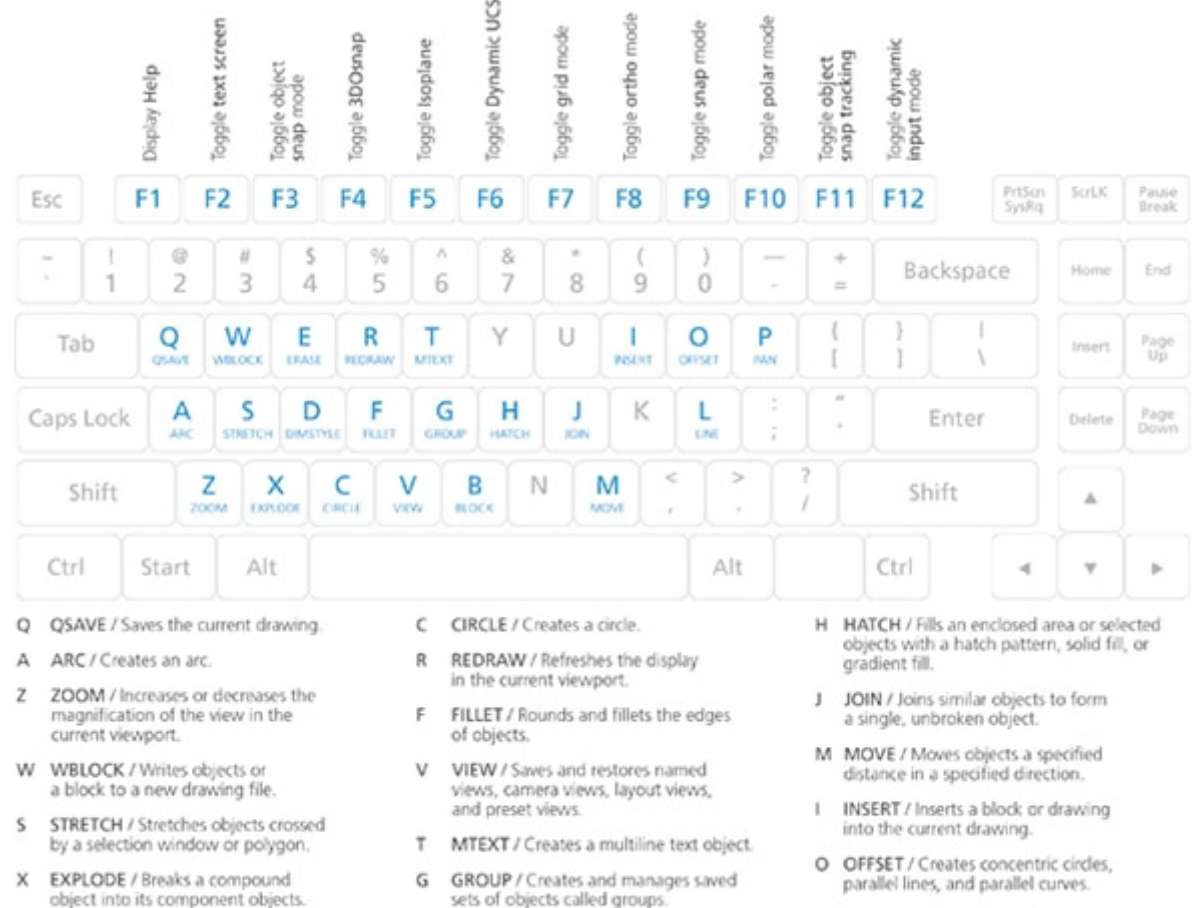

- object into its component objects.
- E ERASE / Removes objects from a drawing
- DIMSTYLE / Creates and D modifies dimension styles.
- **BLOCK / Creates a block definition** 8 from selected objects.
- LINE / Creates straight line segments. p. PAN / Adds a parameter with grips to a dynamic block definition.

# **Tasti di attivazione/disattivazione e gestione della schermata**

Di seguito è riportato un elenco abbreviato di comandi che è possibile utilizzare in AutoCAD.

## **Attivare/disattivare le funzionalità generali**

- **CTRL+G** Attiva/disattiva la griglia
- **CTRL+E** Scorre in sequenza i piani assonometrici
- **CTRL+F CTRL+F** Attiva/disattiva gli snap ad oggetto
- **CTRL+H** Attiva/disattiva la selezione dello stile
- **CTRL+MAIUSC+H** Attiva/disattiva Nascondi tavolozze
- **CTRL+I** Attiva/disattiva le coordinate
- **CTRL+MAIUSC+I** Attiva/disattiva la deduzione di vincoli

#### **Gestire la schermata**

- **CTRL+0 (zero)** Schermo intero • **CTRL+1** Tavolozza delle proprietà • **CTRL+2** Tavolozza Design Center • **CTRL+3** Tavolozza degli strumenti
- **CTRL+4** Tavolozza Gruppo di fogli
- **CTRL+6** Gestione collegamento database
- **CTRL+7** Tavolozza Gestione gruppo di revisioni
- **CTRL+8** Calcolatrice rapida
- **CTRL+9** Riga di comando

#### **Gestire i disegni**

- **CTRL+N** Nuovo disegno
- **CTRL+S** Salva il disegno
- **CTRL+O** Apre il disegno
- **CTRL+P** Finestra di dialogo Stampa
- **CTRL+TAB** Passa al disegno successivo
- **CTRL+MAIUSC+TAB** Passa al disegno precedente
- **CTRL+PGSU** Passa alla scheda precedente nel disegno corrente
- **CTRL+PGGIÙ** Passa alla scheda successiva nel disegno corrente
- **CTRL+Q** Esce
- **CTRL+MAIUSC+S** Salva con nome

## **Attivare/disattivare le modalità di disegno**

- **F1** Visualizza la Guida
- **F2** Attiva/disattiva la schermata di testo
- **F3** Attiva/disattiva la modalità snap ad oggetto
- **F4** Attiva/disattiva lo snap ad oggetto 3D
- **F5** Attiva/disattiva il piano assonometrico
- **F6** Attiva/disattiva UCS dinamico
- **F7** Attiva/disattiva la modalità griglia
- **F8** Attiva/disattiva la modalità orto
- **F9** Attiva/disattiva la modalità snap
- **F10** Attiva/disattiva la modalità polare
- **F11** Attiva/disattiva il puntamento snap ad oggetto
- **F12** Attiva/disattiva la modalità di input dinamico

#### **Gestire il workflow**

- **CTRL+A** Seleziona tutti gli oggetti
- **CTRL+C** Copia un oggetto
- **CTRL+K Inserisce un collegamento ipertestuale**
- **CTRL+X** Taglia un oggetto
- **CTRL+V** Incolla un oggetto
- **CTRL+MAIUSC+C** Copia negli Appunti con il punto base
- **CTRL+MAIUSC+V** Incolla i dati come blocco
- **CTRL+Z** Annulla l'ultima azion**e**
- **CTRL+Y** Ripete l'ultima azione
- **CTRL+[** Annulla il comando corrente (o CTRL+\)
- **ESC** Annulla il comando corrente